# **ATLAS ŠKOLSTVÍ**

### **ONLINE PROSTOR**

#### **1. Online atlas školství naleznete na této adrese:** <https://www.atlasskolstvi.cz/stredni-skoly>

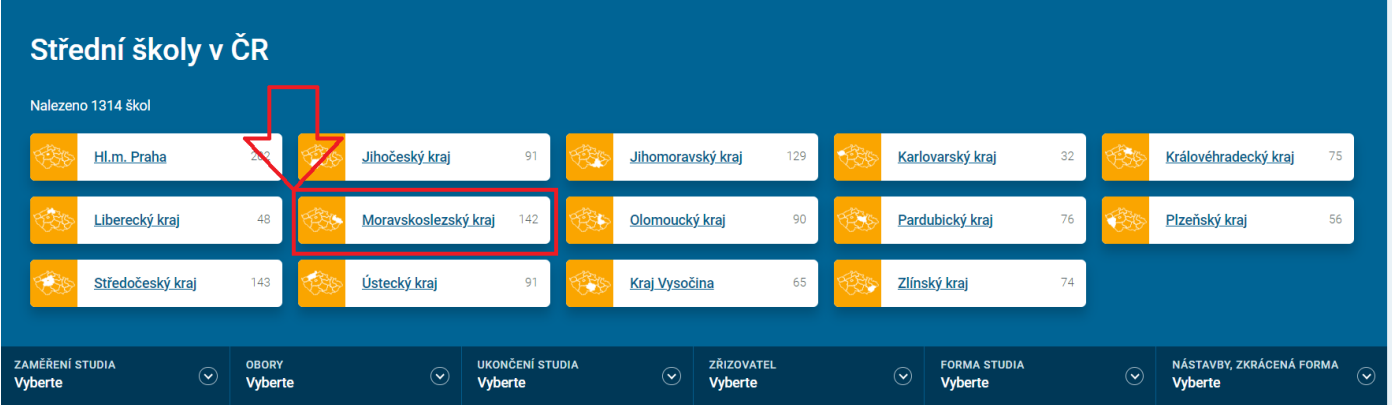

**2. Zde vyberete příslušný kraj (pro ilustraci byl zvolen kraj Moravskoslezský) a město.**

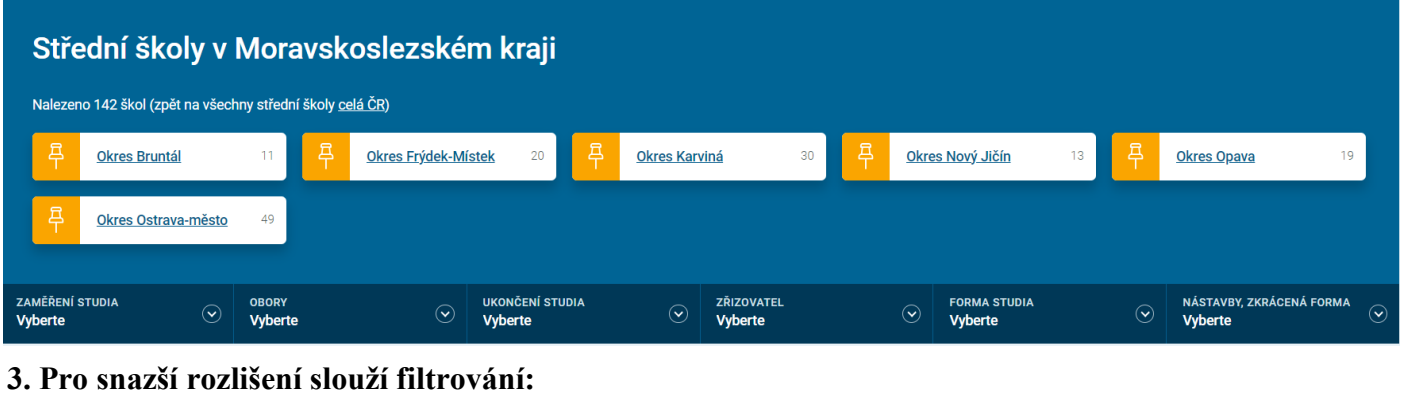

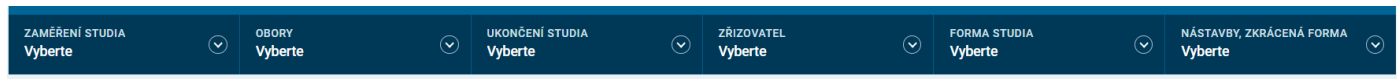

#### **4. V případě, že ještě nejste úplně rozmyšleni, který obor by byl pro vás nejvhodnější, nastavte zatím:**

a) ukončení studia

- $\bullet$  Absolutorium<sup>1</sup>
- Maturitní zkouška
- Výuční list
- Závěrečná zkouška / Jiné
- b) forma studia
	- denní studium

c) zaměření studia – lze vybírat z:

- Gymnázia, lycea
- Průmyslové, technické
- Dřevařské, nábytkářské
- Hornické, hutnické
- Chemické

<u>.</u>

Polygrafické

- Informační technologie
- Elektrotechnické
- Stavební
- Dopravní
- Strojírenské
- Textilní, obuvnické

<sup>&</sup>lt;sup>1</sup> zakončení vzdělání na vyšších odborných školách (VOŠ) a konzervatořích

- Zdravotnické, veterinární
- Pedagogické, sociální
- Ekonomické, právo, bezpečnost
- Zemědělské, lesnické, ekologie
- Umělecké
- Hotelové, potravinářské, gastronomické
- Obchod, služby

=> podle zaměření studia vám filtry nabídnou možné obory, které můžete dále projít

### **5. Dle vašich vybraných kritérií, vám budou nabídnuty školy.**

#### **6. Když rozkliknete školu zobrazí se vám následující informace:**

- a) kontaktní informace s mapou
- b) dny otevřených dveří

c) doplňující informace – výše školného, možnost ubytování, stravné, co škola nabízí studentům navíc (možnost získání certifikátů, absolvování kurzů během studia)

d) jaké jsou na škole vyučované jazyky

e) nabízené obory

## Obory a zaměření

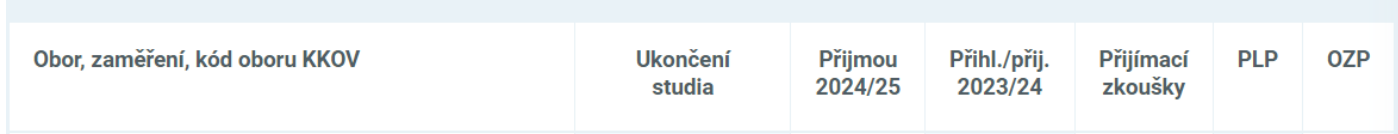

vysvětlení zkratek: PLP – povinná lékařská prohlídka (zda ji daný obor vyžaduje nebo ne)

OZP – zda je daný obor vhodný pro žáky se změněnou pracovní schopností